# **ETC1010: Introduction to Data Analysis Week 4, part A**

### **Relational data, and joins**

Lecturer: *Nicholas Tierney* Department of Econometrics and Business Statistics ETC1010.Clayton-x@monash.edu April 2020

Pharmaceutical of Australia Cossar Hall

### **Recap**

- consultation hours
- Quiz due dates (They close at 4pm on Thursdays)
- ggplot
- tidy data
- drawing mental models

#### **Recap: dates and times**

• Note: take a moment to try this out yourself.

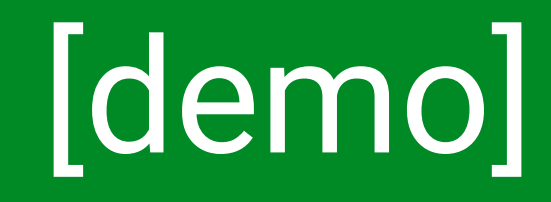

## **Recap: Tidy data**

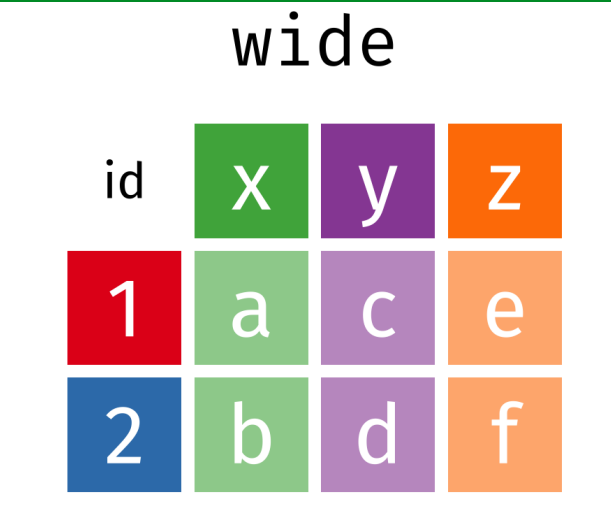

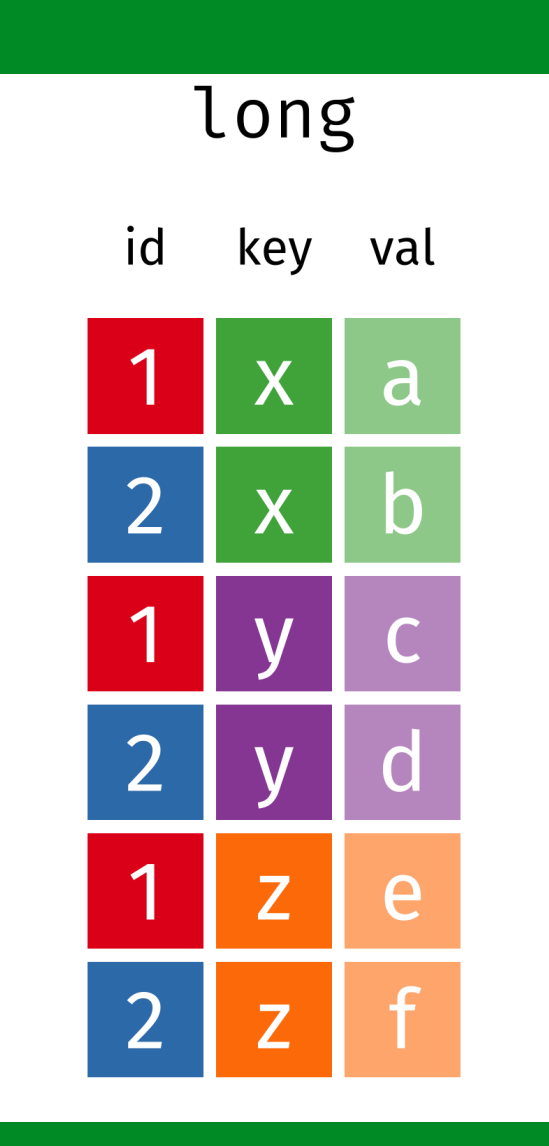

### **Recap: Tidy data - animation**

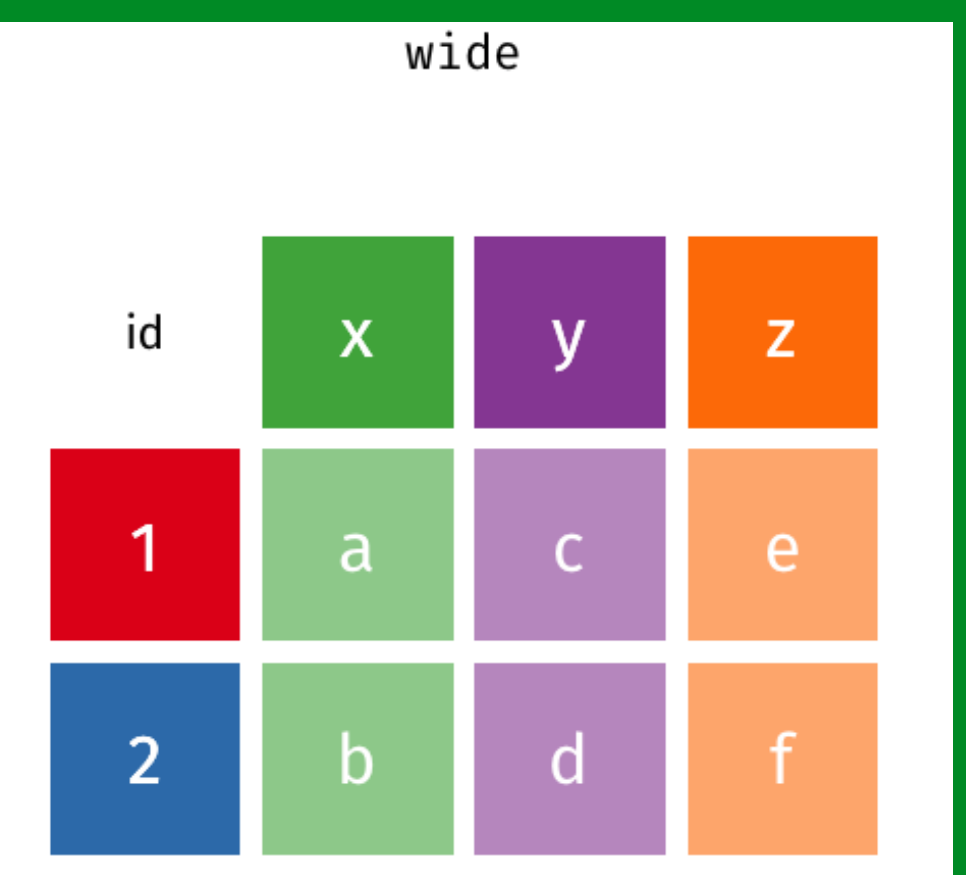

### **Overview**

- What is relational data?
- · Keys
- Different sorts of joins
- Using joins to follow an aircraft flight path

### **Relational data**

- Data analysis **rarely involves** only a single table of data.
- To answer questions you generally need to combine many tables of data
- Multiple tables of data are called *relational data*
- It is the **relations**, not just the individual datasets, that are important.

# **nycflights13**

- Data set of flights that departed NYC in 2013 from [https://www.transtats.bts.gov](https://www.transtats.bts.gov/) - a public database of all USA commercial airline flights. It has five tables:
	- 1. flights
	- 2. airlines
	- 3. airports
	- 4. planes
	- 5. weather

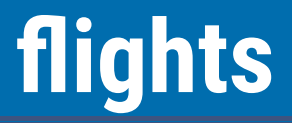

#### **library**(nycflights13)

#### flights

*## # A tibble: 336,776 x 19*

*## year month day dep\_time sched\_dep\_time dep\_delay arr\_time sched\_arr\_time arr\_*

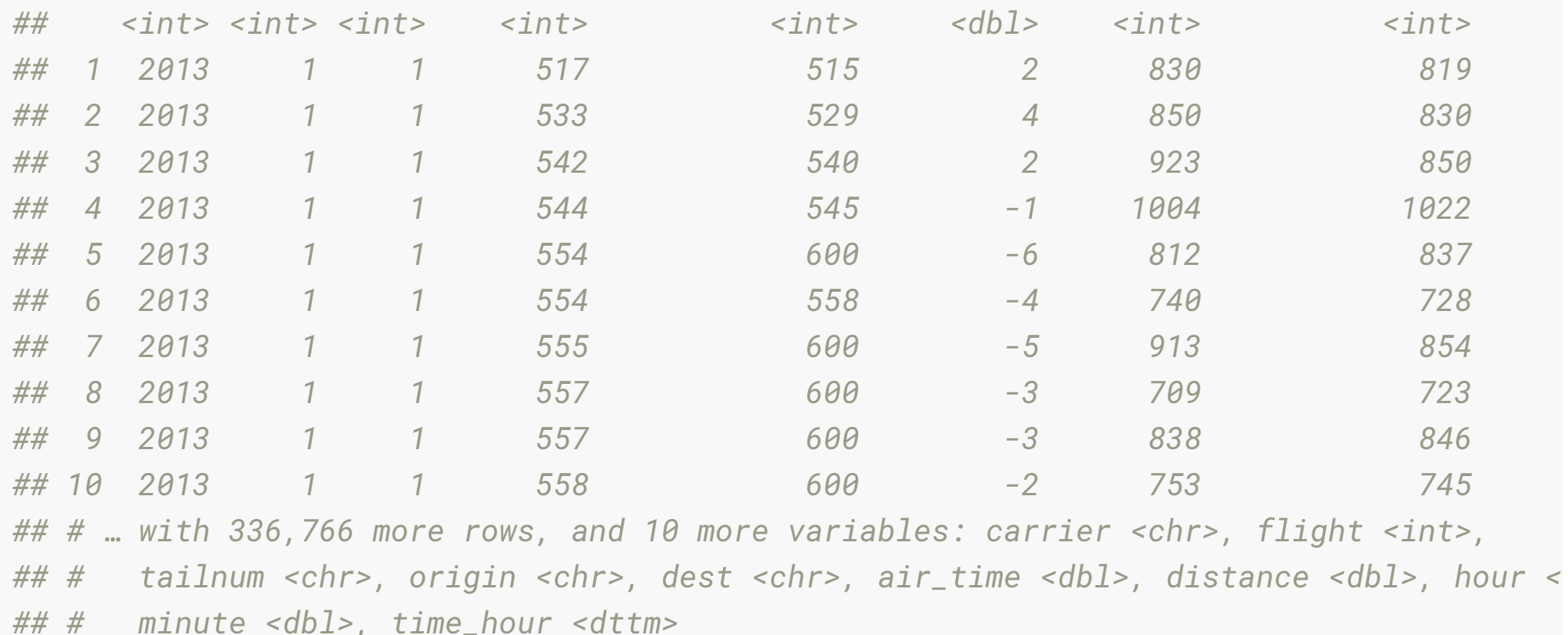

### **airlines**

#### airlines

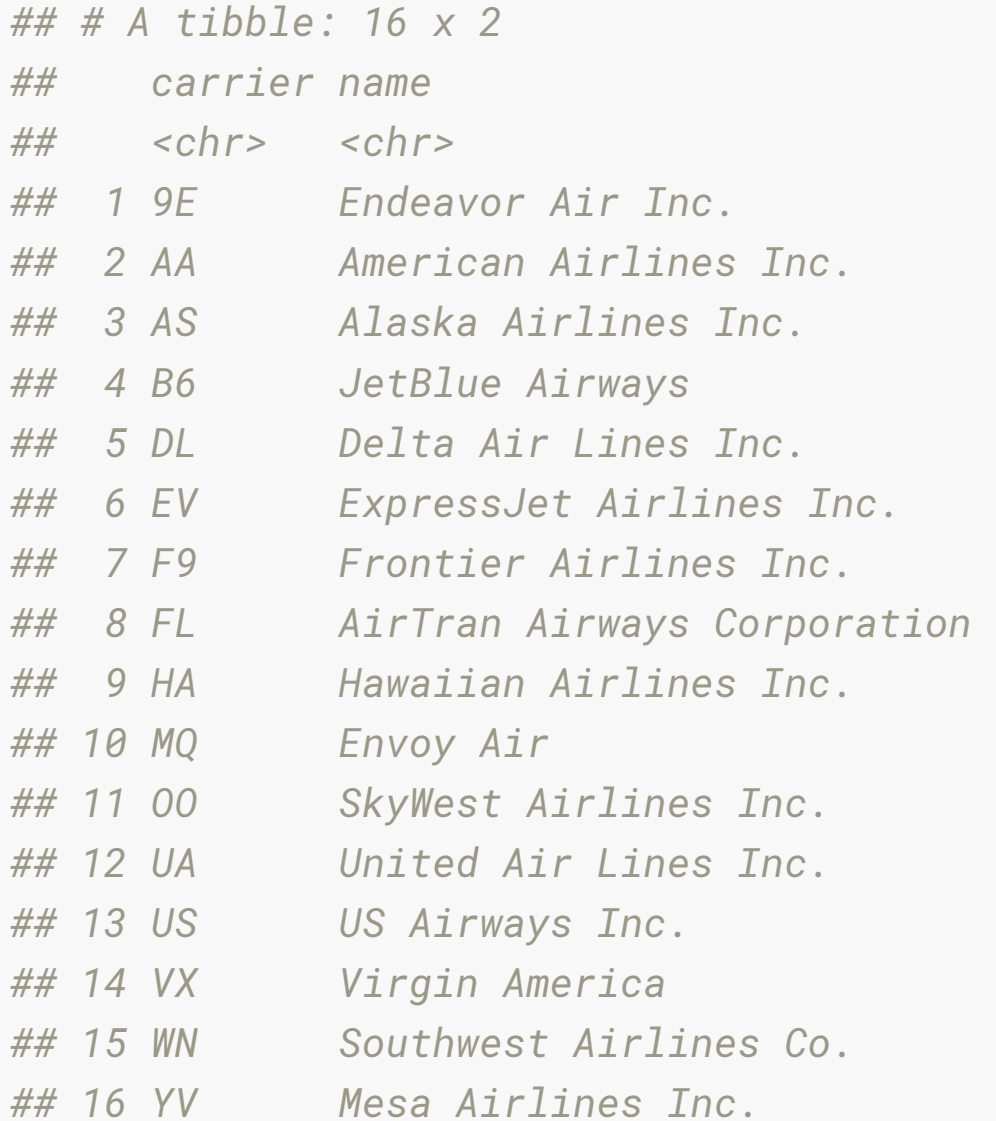

# **airports**

#### airports

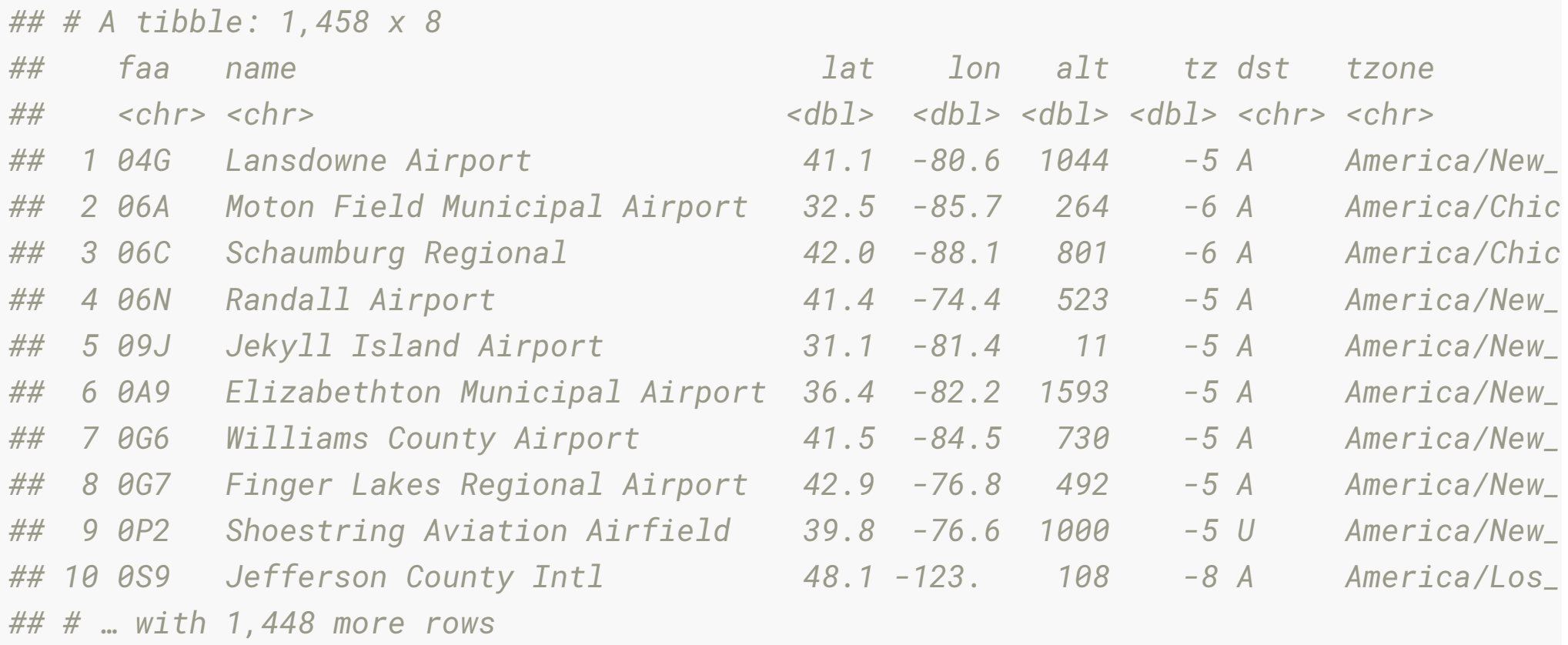

## **print-planes**

#### planes

*## # A tibble: 3,322 x 9*

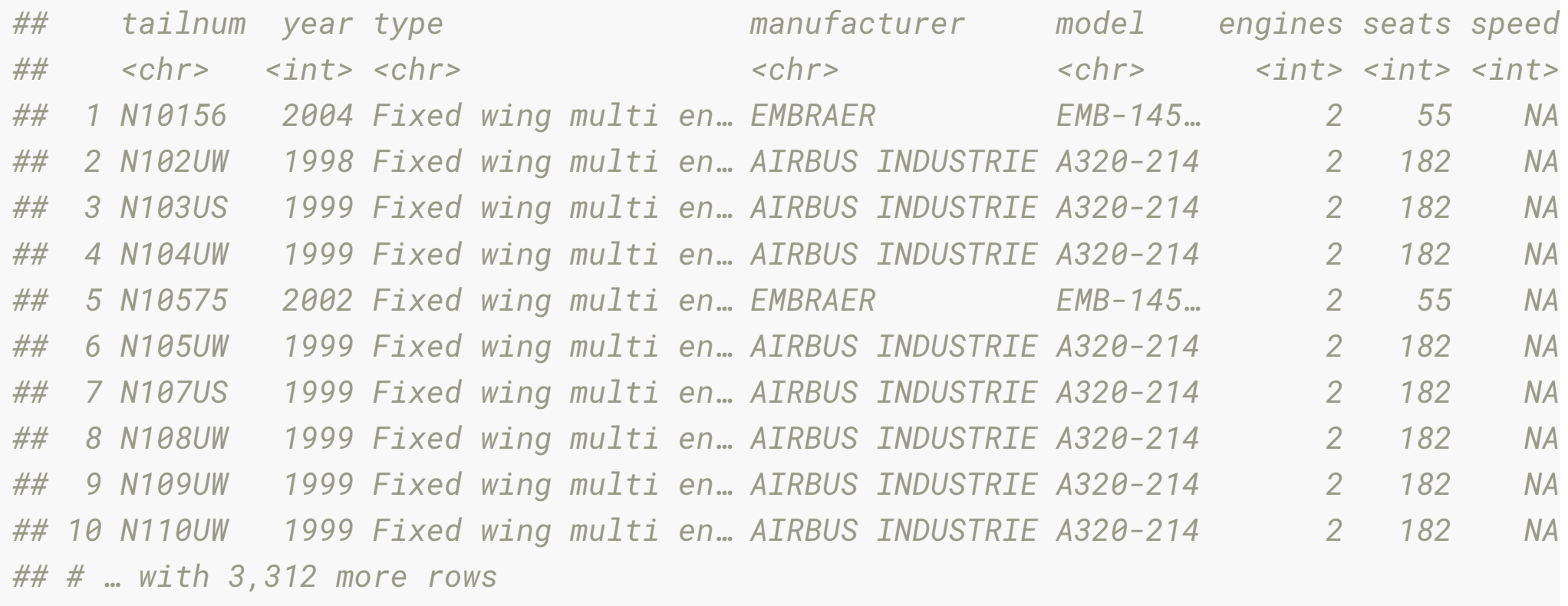

#### **weather**

#### weather

*## # A tibble: 26,115 x 15*

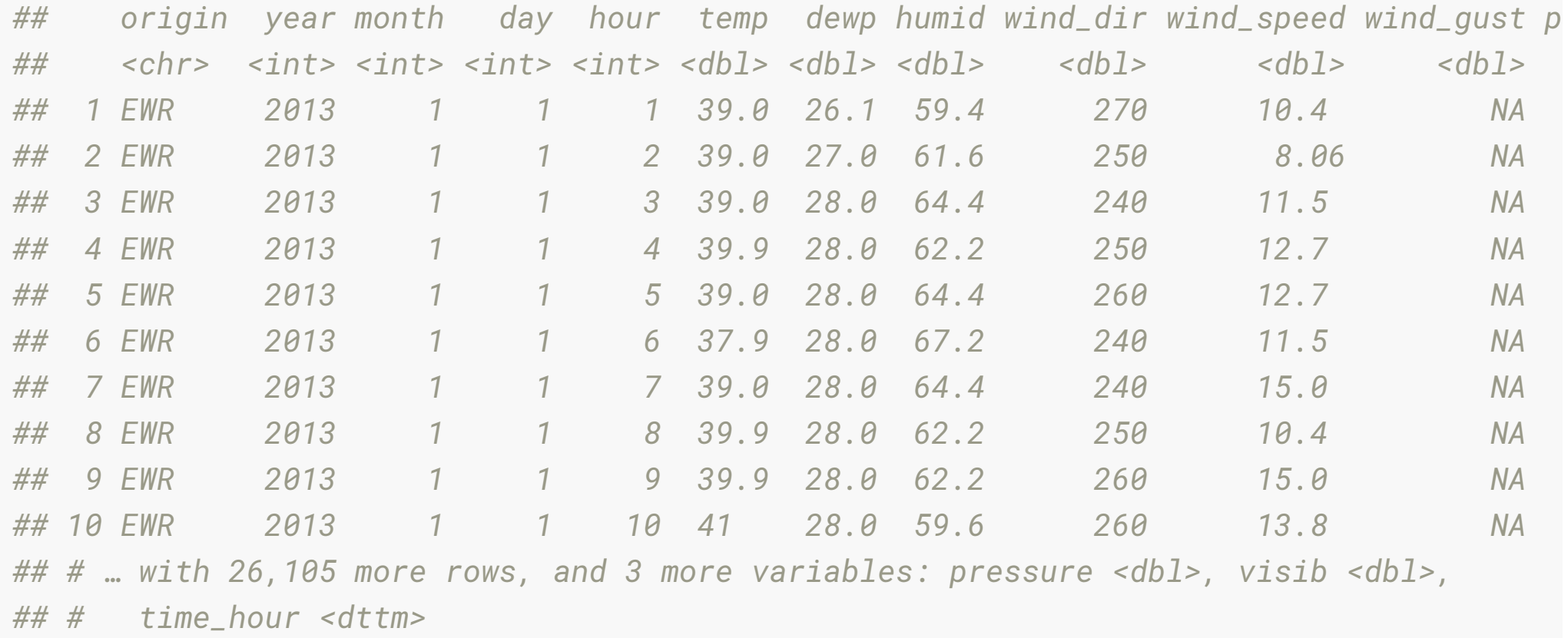

#### **Concept map of tables and joins from the text**

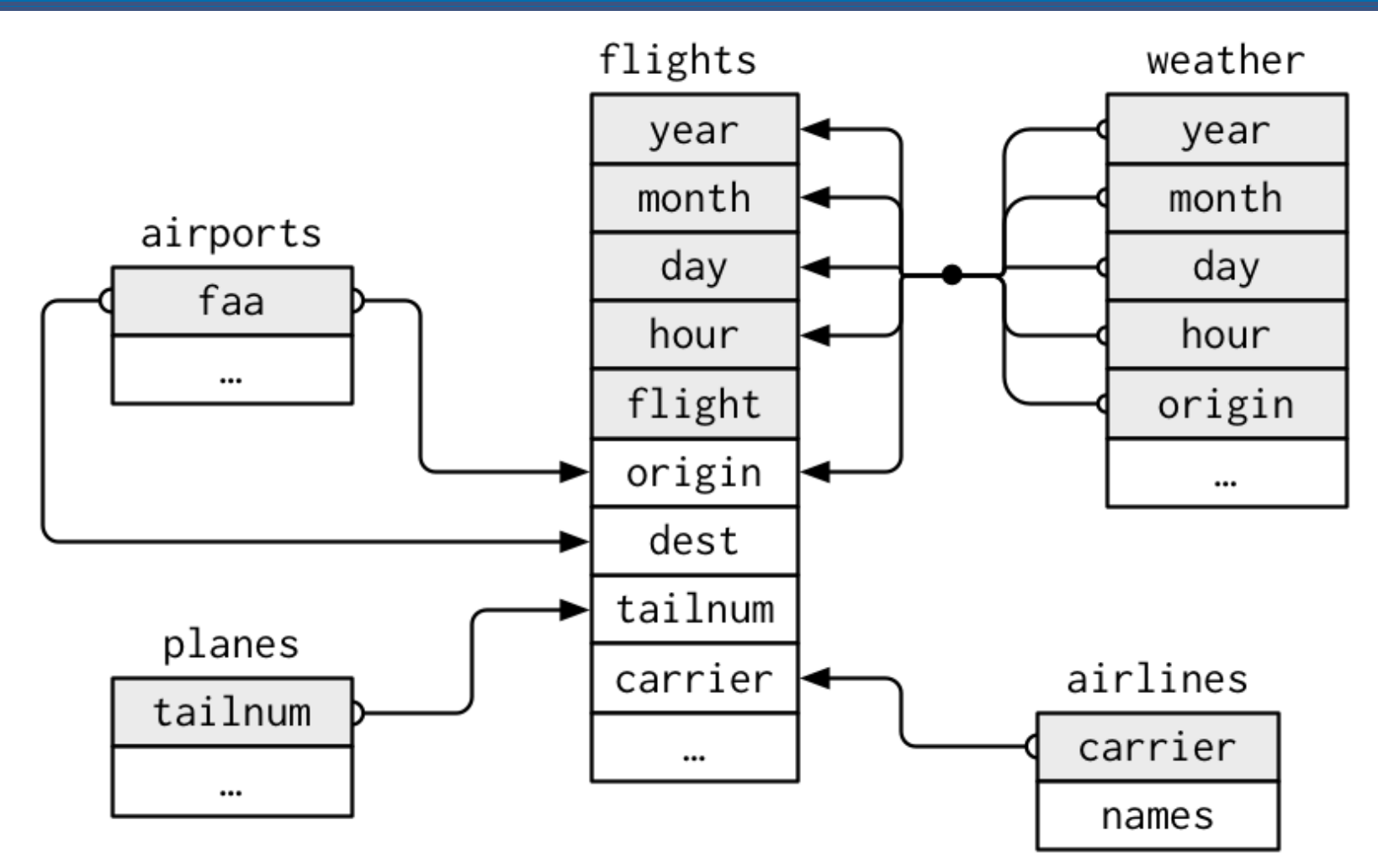

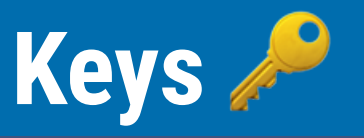

- Keys = variables used to connect records in one table to another.
- In the nycflights13 data,
	- flights connects to planes by a single variable tailnum
	- flights connects to airlines by a single variable carrier
	- flights connects to airports by two variables, origin and dest
	- flights connects to weather using multiple variables, origin, and year, month, day and hour.

### **Your turn: go to rstudio.cloud**

- Open lahman.Rmd, which contains multiple tables of baseball data.
- What key(s) connect the batting table with the salary table?
- Can you draw out a diagram of the connections amongst the tables?

04:00

#### **Joins**

- "mutating joins", add variables from one table to another.
- There is always a decision on what observations are copied to the new table as well.
- Let's discuss how joins work using some [lovely animations](https://github.com/gadenbuie/tidyexplain) provided by [Garrick Aden-Buie](https://www.garrickadenbuie.com/).

#### **Example data**

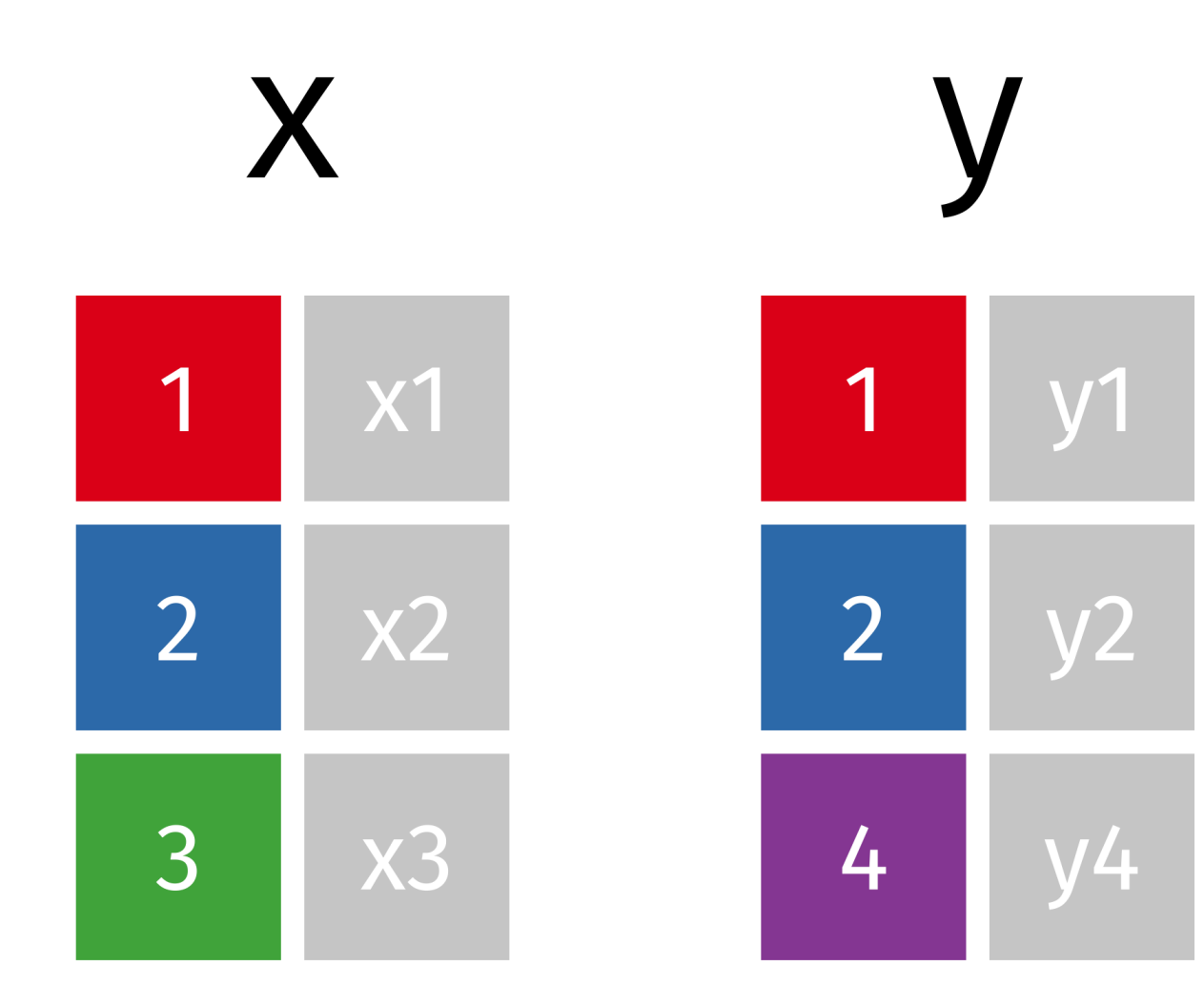

### **Left Join (Generally the one you want to use)**

All observations from the "left" table, but only the observations from the "right" table that match those in the left.

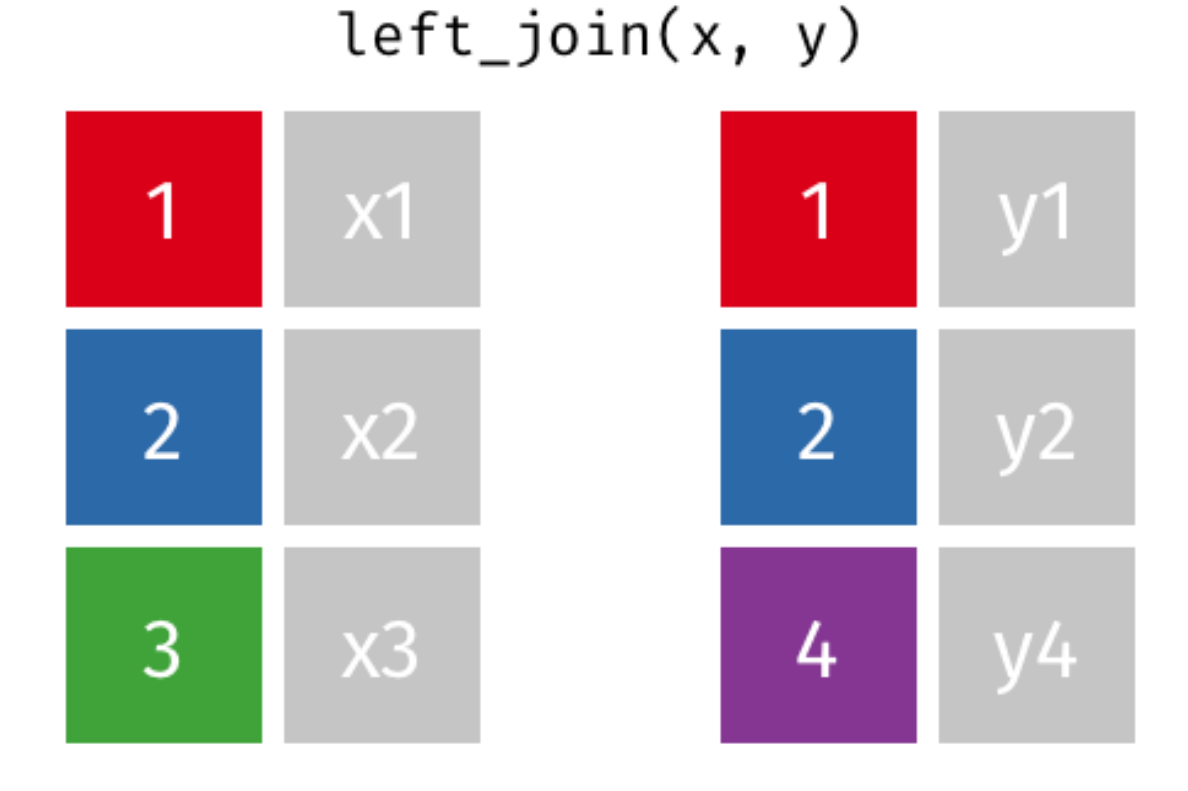

### **Right Join**

#### Same as left join, but in reverse.

#### $right\_join(x, y)$

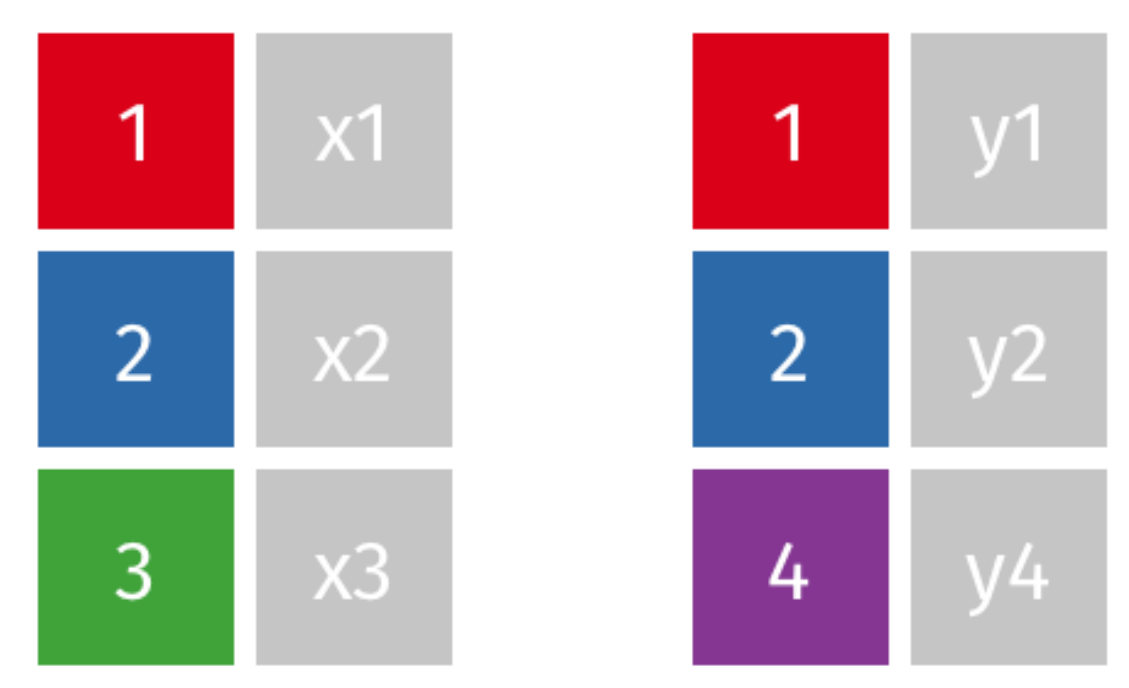

### **Inner join**

Intersection between the two tables, only the observations that are in both

#### $inner\_join(x, y)$

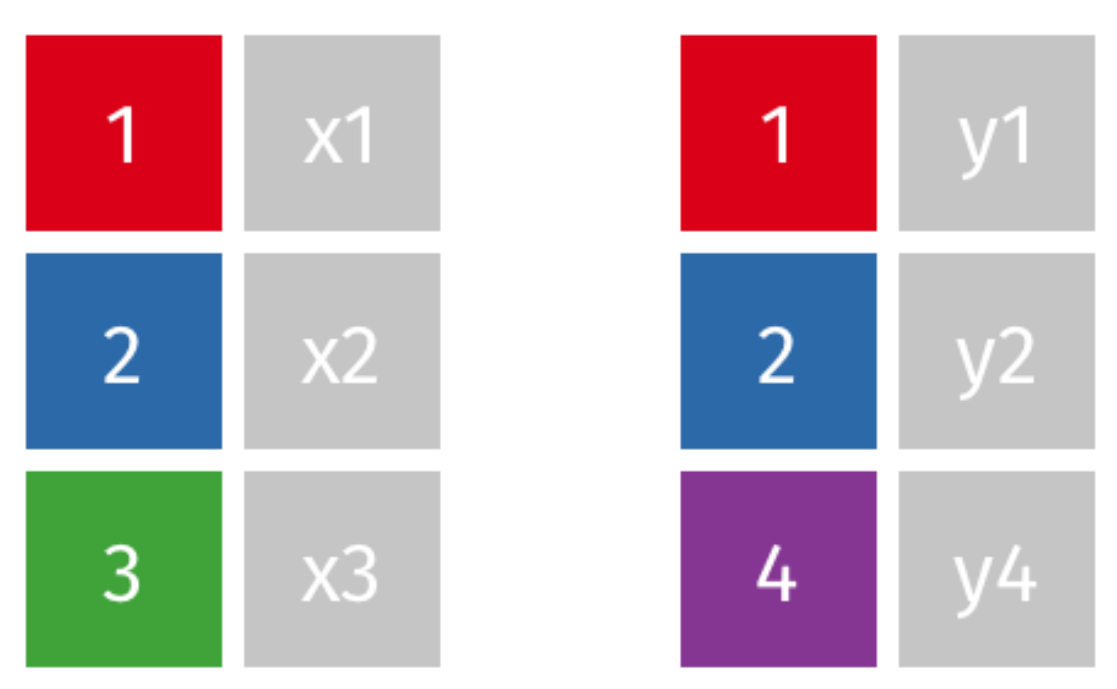

# **Outer (full) join**

Union of the two tables, all observations from both, and missing values might get added

#### $fulLjoin(x, y)$

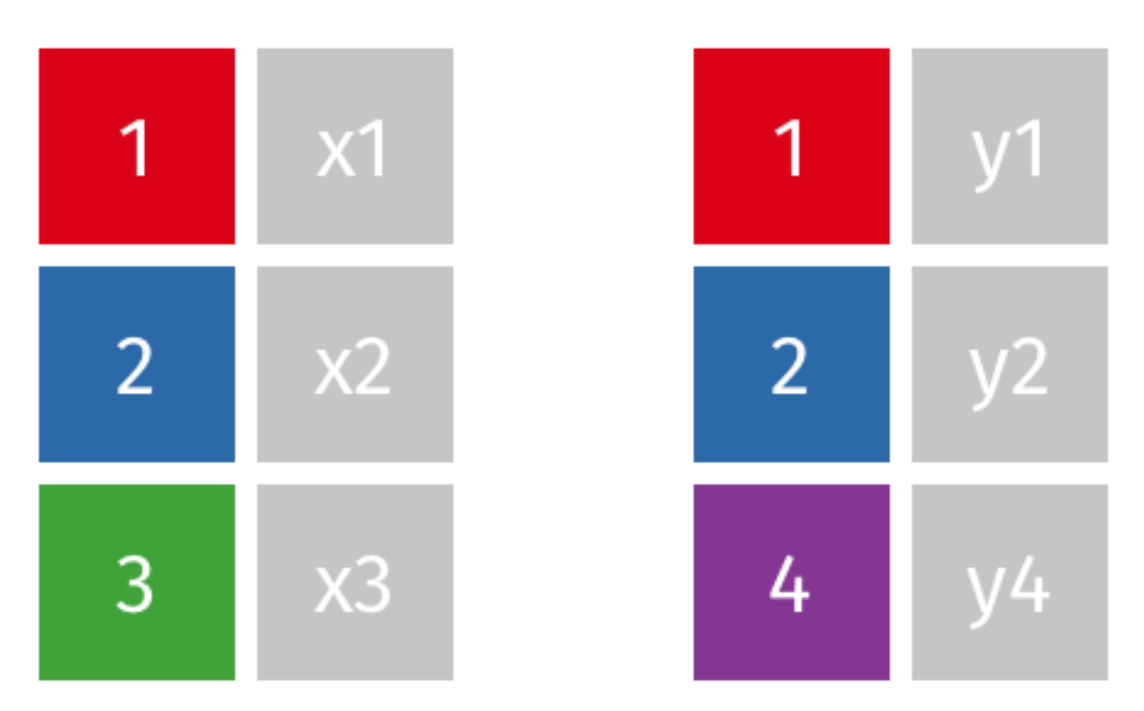

#### **Combine full airline name with ights data?**

#### flights

*## # A tibble: 336,776 x 19*

*## year month day dep\_time sched\_dep\_time dep\_delay arr\_time sched\_arr\_time arr\_*

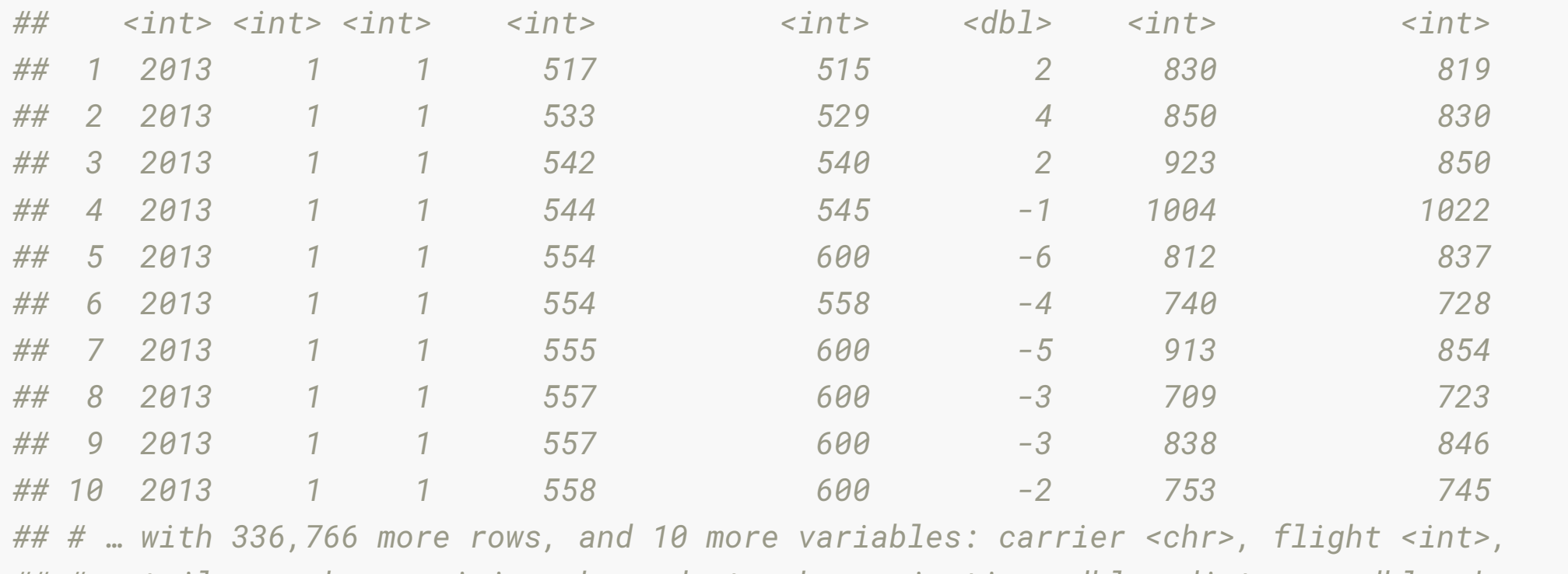

*## # tailnum <chr>, origin <chr>, dest <chr>, air\_time <dbl>, distance <dbl>, hour < ## # minute <dbl>, time\_hour <dttm>*

#### **Combine full airline name with ights data?**

#### airlines

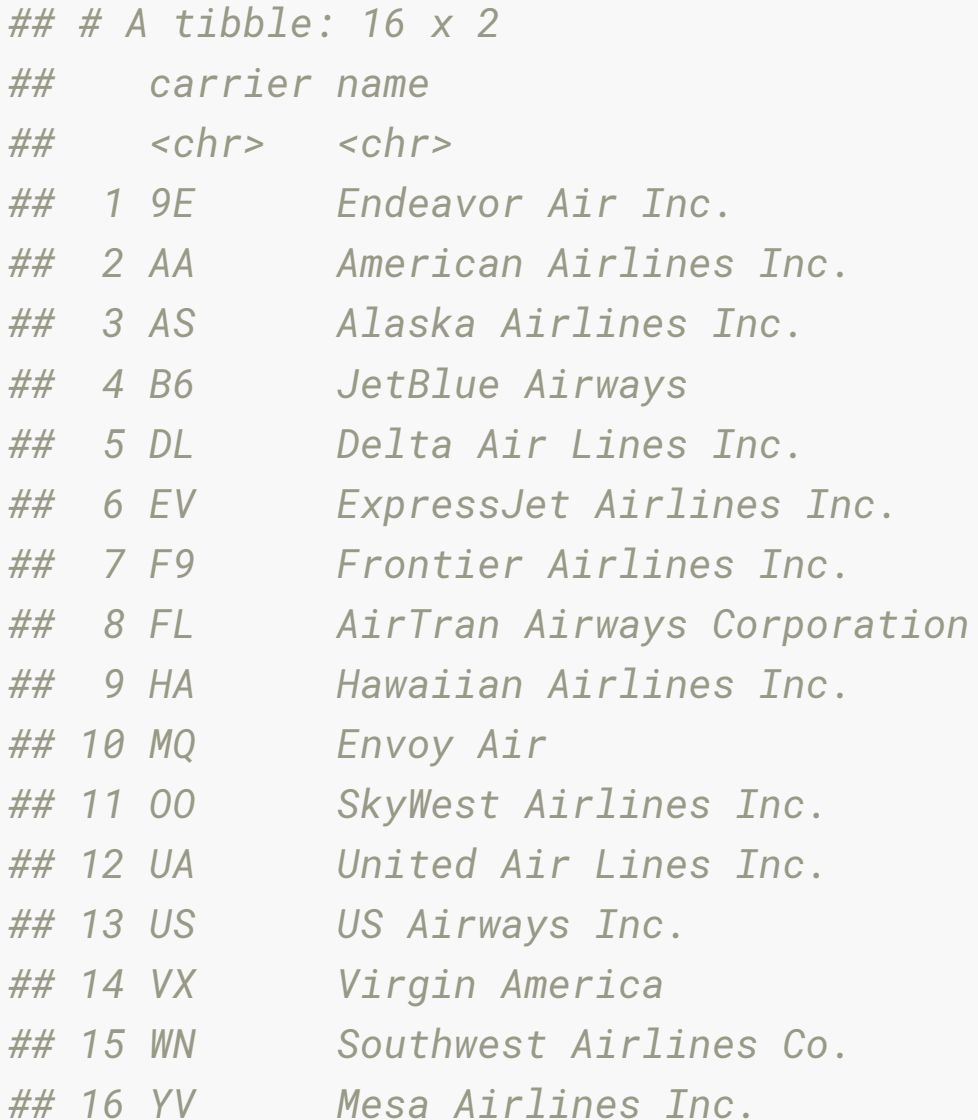

#### **Concept map of tables and joins from the text**

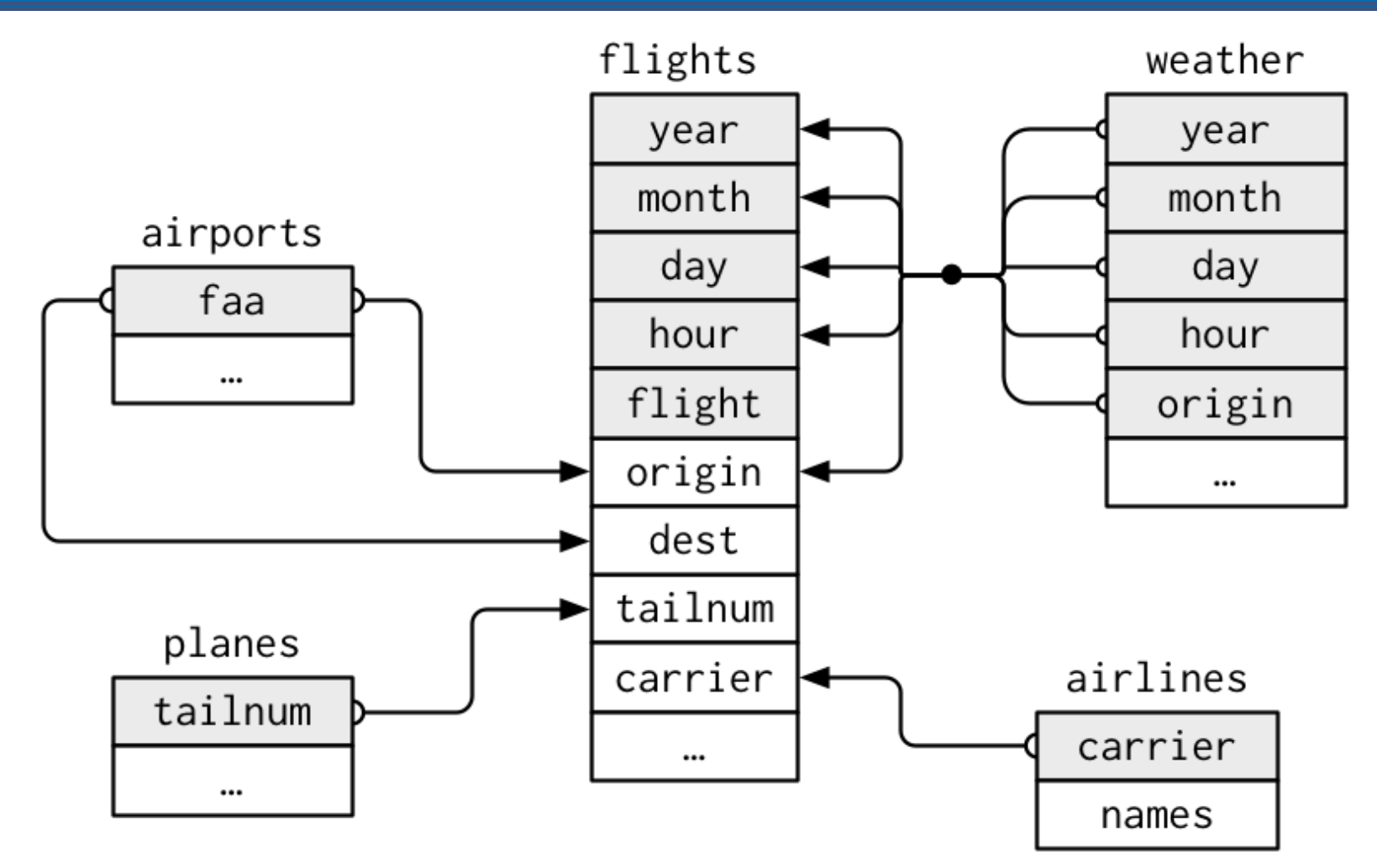

## **Combine airlines & flights using left\_join()**

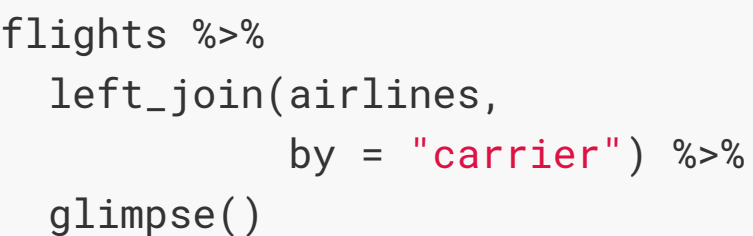

*## Observations: 336,776*

*## Variables: 20*

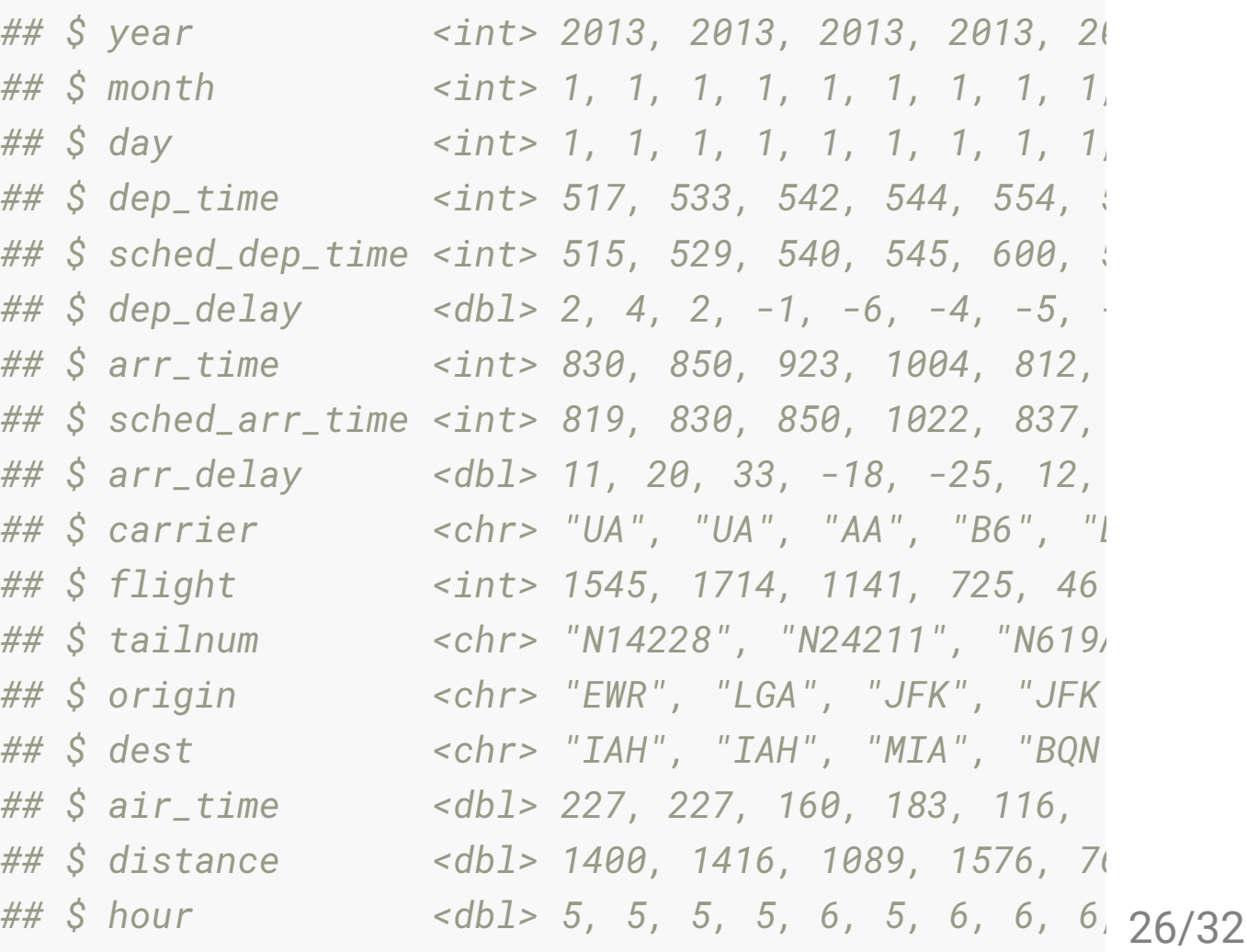

#### **Example: ights joining to airports**

*## Observations: 336,776*

flights %>% left\_join( airports, by =  $c("origin" = "faa"))$  % glimpse()

*## Variables: 26 ## \$ year <int> 2013, 2013, 2013, 2013, 20 ## \$ month <int> 1, 1, 1, 1, 1, 1, 1, 1, 1, ## \$ day <int> 1, 1, 1, 1, 1, 1, 1, 1, 1, ## \$ dep\_time <int> 517, 533, 542, 544, 554, 5 ## \$ sched\_dep\_time <int> 515, 529, 540, 545, 600, 5 ## \$ dep\_delay <dbl> 2, 4, 2, -1, -6, -4, -5, - ## \$ arr\_time <int> 830, 850, 923, 1004, 812, ## \$ sched\_arr\_time <int> 819, 830, 850, 1022, 837, ## \$ arr\_delay <dbl> 11, 20, 33, -18, -25, 12, ## \$ carrier <chr> "UA", "UA", "AA", "B6", "D ## \$ flight <int> 1545, 1714, 1141, 725, 46 ## \$ tailnum <chr> "N14228", "N24211", "N619A ## \$ origin <chr> "EWR", "LGA", "JFK", "JFK ## \$ dest <chr> "IAH", "IAH", "MIA", "BQN ## \$ air\_time <dbl> 227, 227, 160, 183, 116, ## \$ distance <dbl> 1400, 1416, 1089, 1576, 76 ## \$ hour <dbl> 5, 5, 5, 5, 6, 5, 6, 6, 6, ## \$ minute <dbl> 15, 29, 40, 45, 0, 58, 0,*  27/32

#### **Airline travel, ontime data**

plane\_N4YRAA <- read\_csv("data/plane\_N4YRAA.csv")

glimpse(plane\_N4YRAA)

*## Observations: 145*

*## Variables: 8*

*## \$ FL\_DATE <date> 2017-05-26, 2017-05-02, 2017-05-05, 2017-05-11, 2017-05-03, 2017- ## \$ CARRIER <chr> "AA", "AA", "AA", "AA", "AA", "AA", "AA", "AA", "AA", "AA", "AA", ## \$ FL\_NUM <dbl> 2246, 2276, 2278, 2287, 2288, 2291, 2297, 2297, 2297, 2297, 2302, ## \$ ORIGIN <chr> "CVG", "DFW", "DFW", "STL", "IND", "CHS", "DFW", "DFW", "MKE", "MK ## \$ DEST <chr> "DFW", "IND", "OKC", "ORD", "DFW", "DFW", "MKE", "MKE", "DFW", "DF ## \$ DEP\_TIME <chr> "0748", "2020", "0848", "0454", "0601", "0807", "0700", "0659", "1 ## \$ ARR\_TIME <chr> "0917", "2323", "0941", "0600", "0719", "0947", "0905", "0909", "1 ## \$ DISTANCE <dbl> 812, 761, 175, 258, 761, 987, 853, 853, 853, 853, 447, 447, 761, 8*

#### **Airline travel, airport location**

```
airport_raw <- read_csv("data/airports.csv")
```

```
airport_raw %>%
   select(AIRPORT, 
          LATITUDE, 
          LONGITUDE, 
          AIRPORT_STATE_NAME) %>%
   glimpse()
## Observations: 13,094
## Variables: 4
```
*## \$ AIRPORT <chr> "01A", "03A", "04A", "05A", "06A", "07A", "08A", "09A", ## \$ LATITUDE <dbl> 58.10944, 65.54806, 68.08333, 67.57000, 57.74528, 55.554 ## \$ LONGITUDE <dbl> -152.90667, -161.07167, -163.16667, -148.18389, -152.882 ## \$ AIRPORT\_STATE\_NAME <chr> "Alaska", "Alaska", "Alaska", "Alaska", "Alaska", "Alask*

# **Our Turn: Joining the two tables to show ight movements**

- . Go to rstudio.cloud and open "flight-movements.Rmd" and complete exercise - the aim is to show flight movement on the map
- Next: Open "nycflights.Rmd"

#### **Learning more**

The coat explanation of joins: Different types of joins explained using a person and a coat, by [Leight Tami](https://twitter.com/leigh_tami18/status/1021471889309487105/photo/1)

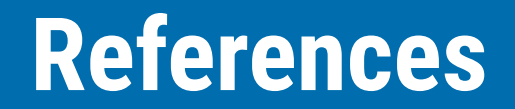

Chapter 13 of R4DS